# **ElegantPaper: 一个优美的 LAT<sub>E</sub>X 工作论文模板**

Ethan DENG Fudan University Dongsheng DENG PA Technology

ElegantLAT<sub>E</sub>X 项目组

版本:0.08

日期:[2019](https://elegantlatex.org/) 年 10 月 17 日

#### 摘 要

本文为 ElegantPaper 的说明文档。此模板基于 LATEX 的 article 类, 专为工作论文写作而设计。 设计这个模板的初衷是让作者不用关心工作论文的格式,专心写作,从而有更加舒心的写作 体验。如果你有其他问题、建议或者报告 bug,可以在 Github::ElegantPaper/issues 留言。如 果你想[了解更多](https://github.com/ElegantLaTeX/ElegantPaper/) ElegantlATEX 项目组设计的模板, 请访问 Github::ElegantLaTeX。

关键词: ElegantLAT<sub>E</sub>X, 工作论文, 模板

### **1** 模板使用须知

#### **1.1** 模板介绍

此模板基于 LATEX 的标准文类 article 设计, 所以 article 文类的选项也能传递给本模板, 比如 a4paper,11pt 等等。本模板支持 pdflAT<sub>E</sub>X 和 XglAT<sub>E</sub>X 编译。

\documentclass [a4paper, 11pt] { elegantpaper }

注意: ElegantLAT<sub>E</sub>X 系列模板已经全部上传至 Overleaf 上, 用户可以在线使用。另外, 为了 方便国内用户,模板也已经传至码云。

#### **1.2** 全局选项

此模板定义了一个语言选项 lang,可以选择英文模式 lang=en(默认)或者中文模式 lang =cn。当选择中文模式时,图表的标题引导词以及参考文献,定理引导词等信息会变成中文。你 可以通过下面两种方式来选择语言模式:

```
\documentclass [ lang = cn ]{ elegantpaper } % or
\documentclass { cn }{ elegantpaper }
```
注意:英文模式下,由于没有添加中文宏包,无法输入中文。如果需要输入中文,可以通过 在导言区引入中文宏包 ctex 或者加入 xeCJK 宏包后自行设置字体。

```
\usepackage [UTF8, scheme=plain] { ctex}
```
#### **1.3** 英文与数学字体

本模板使用 newtxtext 和 newtxmath 分别设置全文的英文文本字体和数学字体。数学字体 的效果如下:

$$
(a+3b)^n = \sum_{k=0}^n C_n^k a^{n-k} (3b)^k
$$
 (1)

#### **1.4** 自定义命令

此模板并没有修改任何默认的 LATEX 命令或者环境1。另外,我自定义了4个命令:

- 1. \email:创建邮箱地址的链接,比如 ddswhu@outlook.com;
- 2. \figref:用法和 \ref 类似,但是会在插图的标题前添加 < 图 **n**> ;
- 3. \tabref:用法和 \ref 类似,但是会在表格的标题前添加 < 表 **n**>;

4. \keywords:为摘要环境添加关键词[。](mailto:ddswhu@outlook.com)

#### **1.5** 参考文献

此模板使用 BIBTEX 来生成参考文献,中文模式下默认使用的文献样式(bib style)是 GB/T 7714-2015<sup>2</sup>。参考文献示例: [1] 使用了中国一个大型的 P2P 平台(人人贷) 的数据来检验男 性投资者和女性投资者在投资表现上是否有显著差异。

你可以在谷歌学术, Mendeley, Endnote 中获得文献条目 (bib item), 然后把它们添加到 wpref.bib 中。在文中引用的时[候](#page-4-0),引用它们的键值(bib key)即可。注意需要在编译的过程中 添加 BIBTFX 编译。

本模板还添加了 cite=numbers 、cite=super 和 cite=authoryear 三个参考文献选项,用 于设置参考文献格式的设置,默认为 numbers。理工科类一般使用数字形式 numbers 或者上标 形式 super,而文科类多使用作者-年份 authoryear 比较多。如果需要改为 cite=numbers 或者 authoryear, 可以使用

```
\documentclass [ cite = super ]{ elegantpaper } % super style ref style
\documentclass [super] { elegantpaper }
```

```
\documentclass [ cite = authoryear ]{ elegantpaper } % author - year ref style
\documentclass [ authoryear ]{ elegantpaper }
```
## **2** 协作人员招募

招募 ElegantLATEX 的协作人员,没有工资。工作内容:翻译 ElegantLATEX 系列模板相关的文 稿(中翻英),维护模板的 wiki(主要涉及 Markdown),如果有公众号文稿写作经历的话,也可 以帮忙写微信稿。本公告长期有效。

目前 ElegantLaTeX 共有 4 名协作人员, 分别是

<sup>1</sup>目的是保证代码的可复用性,请用户关注内容,不要太在意格式,这才是本工作论文模板的意义。 2通过调用 gbt7714 宏包

- 官方文档翻译: YPY;
- Github 维基维护: Ingo Zinngo、追寻原风景;
- QQ 群管理员: Sikouhjw. 在此感谢他们无[私的奉](https://github.com/peggy2006xzyz)献!

## **3** 致谢

截止到 2019年 10月 17日, ElegantPaper v0.08 版本发布, ElegantPaper 模板在 Github 上的 收藏数(star)达到了164。在此特别感谢 ChinaTEX 以及 LATEX 工作室对于本系列模板的大力宣 传与推广。

如果你喜欢我们的模板,你可以在 Github 上收藏(Star)我们的模板。

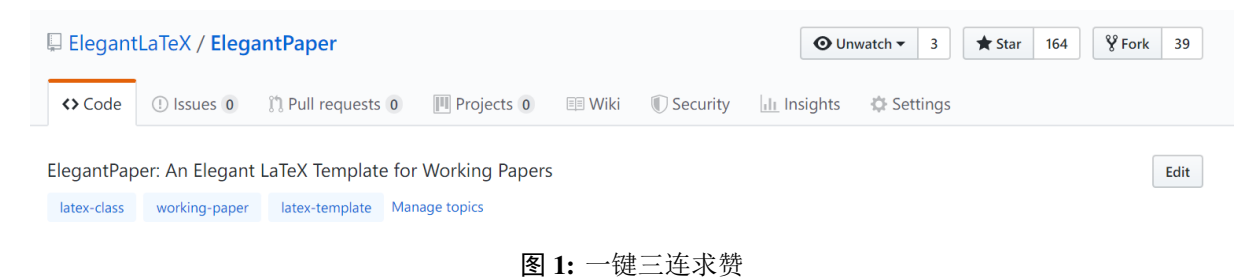

## **4** 捐赠

如果您非常喜爱我们的模板,你还可以选择捐赠以表达您对我们模板和我的支持!

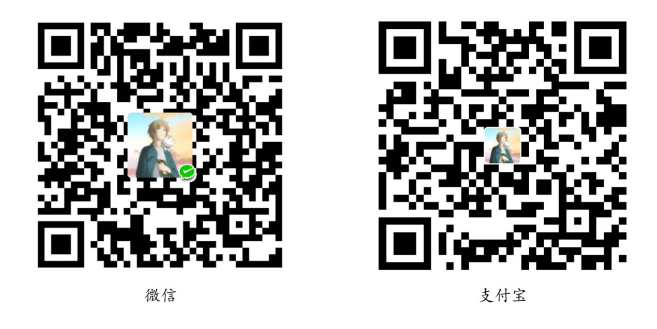

赞赏费用的使用解释权归 **ElegantLATEX** 所有,并且不接受监督,请自愿理性打赏。10 元以 上的赞赏,我们将列入捐赠榜,谢谢各位金主!

## **5** 常见问题 **FAQ**

1). 如何删除版本信息?

导言区不写 \version{x.xx} 即可。

2). 如何删除日期?

需要注意的是,与版本 \version 不同的是,导言区不写或注释 \date 的话,仍然会打印

| 捐赠者              | 金额             | 时间         | 渠道  |
|------------------|----------------|------------|-----|
| Lerh             | $10$ 元         | 2019/05/15 | 微信  |
| 越过地平线            | 10元            | 2019/05/15 | 微信  |
| 大熊               | $20 \bar{\pi}$ | 2019/05/27 | 微信  |
| * 空              | $10$ 元         | 2019/05/30 | 微信  |
| latex studio net | 666 元          | 2019/06/05 | 支付宝 |
| Cassis           | 11 元           | 2019/06/30 | 微信  |
| * 君              | $10$ 元         | 2019/07/23 | 微信  |
| * 萌              | 19元            | 2019/08/28 | 微信  |
| 曲豆豆              | $10$ 元         | 2019/08/28 | 微信  |
| 李博               | 100元           | 2019/10/06 | 微信  |
| Njustsll         | $10$ 元         | 2019/10/11 | 微信  |

表 1: ElegantLAT<sub>F</sub>X 系列模板捐赠榜

出当日日期,原因是 \date 有默认参数。如果不需要日期的话,日期可以留空即可,也即 \date{}。

- 3). 如何获得中文日期? 为了获得中文日期, 必须在中文模式下3, 使用 \date{\zhdate{2019/10/11}}, 如果需要 当天的汉化日期,可以使用 \date{\zhtoday},这两个命令都来源于 zhnumber 宏包。
- 4). 如何添加多个作者?

在 \author 里面使用 \and,作者单位可以用 \\ 换行。

 $\alpha$   $\{ \text{author } 1 \\\ org. 1 \}$  and author 2 \\ org. 2 }

5). 如何添加中英文摘要?

请参考 Github::ElegantPaper/issues/5

## **6** 示例

为了让大家更加清楚最终的论文效果, 如下给出两篇使用 ElegantPaper 模板排版的工作论 文示例,也欢迎大家"投稿"!

- 1. 银行存管、投资者决策与 P2P 网络借贷规范发展;
- 2. 互联网金融风险与投资者风险意识——来自网贷平台交易数据的证据。

这是一个最小示例文档(Minimal Example):

\documentclass [lang=cn, a4paper, 11pt] { elegantpaper }

```
% title information
\title { Working Paper Example }
\author { Author Name }
\institute { Elegant \LaTeX { } Group }
```
<sup>3</sup>英文模式下,由于未加载中文宏包,无法输入中文。

```
\version {1.00}
\date { \today }
\begin { document }
\maketitle
\begin { abstract }
Your abstract goes here .
\keywords { keyword 1 , keyword 2}
\end { abstract }
\section { Introduction }
The content of introduction section .
\section { Conclusion }
The content of conclusion section .
\bibliography { wpref }
```
\end { document }

# 参考文献

- <span id="page-4-0"></span>[1] LI Q, CHEN L, ZENG Y. The Mechanism and Effectiveness of Credit Scoring of P2P Lending Platform: Evidence from Renrendai.com[J]. China Finance Review International, 2018, 8(3):256-274.
- [2] CARLSTROM C T, FUERST T S. Agency Costs, Net Worth, and Business Fluctuations: A Computable General Equilibrium Analysis[J]. The American Economic Review, 1997:893-910.
- [3] QUADRINI V. Financial Frictions in Macroeconomic Fluctuations[J]. FRB Richmond Economic Quarterly, 2011, 97(3): 209-254.
- [4] 方军雄. 所有制、制度环境与信贷资金配置[J]. 经济研究, 2007(12):82-92.
- [5] 刘凤良, 章潇萌, 于泽. 高投资、结构失衡与价格指数二元分化[J]. 金融研究, 2017(02):54-69.
- [6] 吕捷, 王高望. CPI 与 PPI "背离"的结构性解释[J]. 经济研究, 2015, 50(04):136-149.